### Serafim

# Serafim M1

Serafim M1 is the world's first gaming mouse with an interchangeable appearance. It adopts an ergonomic design that fits various hand sizes. This novel design offers gamers more options for gaming mice to choose from.

# **CONTENTS**

| Package Contents                | 1  |
|---------------------------------|----|
| Shield Assembly and disassembly | 2  |
| Component                       | 3  |
| Disclaimer                      | 4  |
| Support page                    | 4  |
| Warranty                        | 4  |
| Platform connection             | 5  |
| Specifications                  | 5  |
| APP installation method         | 6  |
| APP function introduction       | 8  |
| Safety Notes                    | 15 |
| Registration                    | 15 |
| Compliance Information          | 16 |

# **Package Contents**

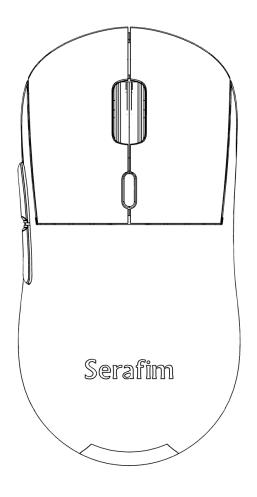

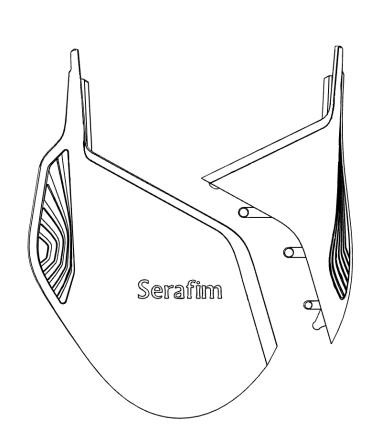

- A. Serafim M1 Mouse
- B. M1 Shield (A,B)

# M1 Shield Assembly and disassembly

Assembly method: Please follow the steps A, B, and the arrows to assemble

Decomposition method: Apply downward force on the tenon at point A to separate

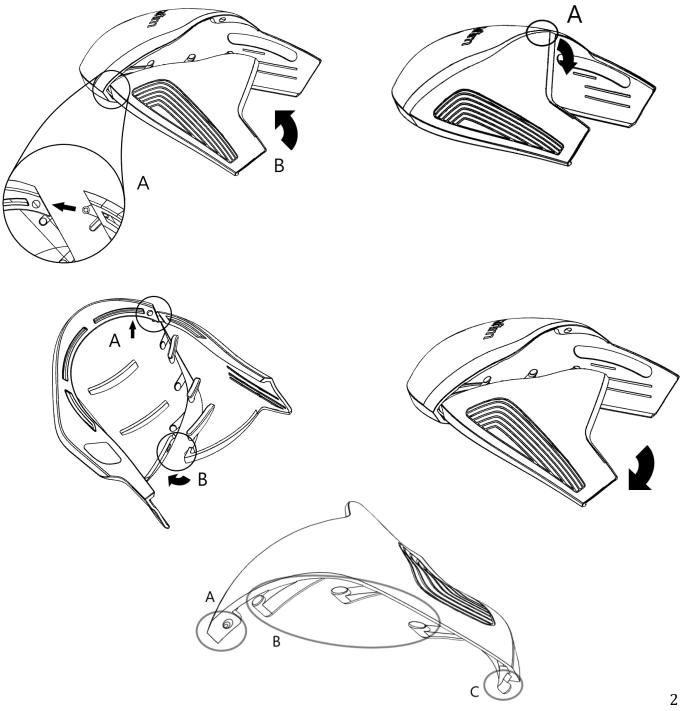

Pay attention to the tenon direction of A, B and C

## Component

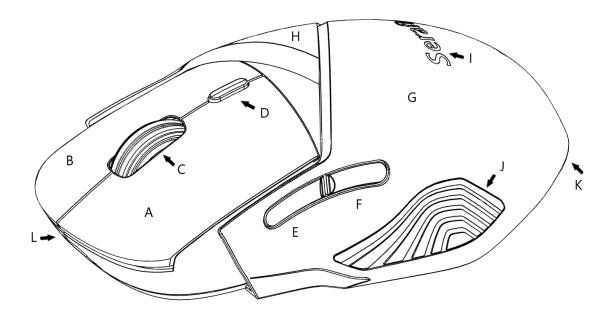

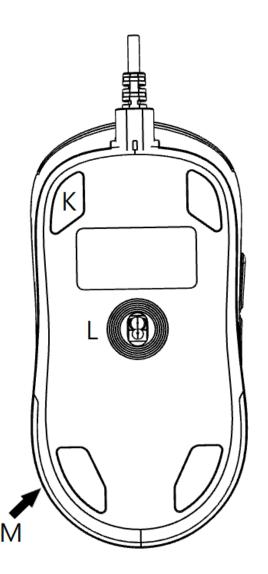

- A. Left mouse button
- B. Right mouse button
- C. Mouse wheel
- D. DPI cycle switch key
- E. Button 5 (preset to previous page)
- F. Button 6 (default is next page)
- G. M1 Shield A
- H. M1 Shield B
- I. Serafim RGB LED
- J. USB cable
- K. Mouse Protection Anti-Slip Pad
- L. Optical sensor
- M. RGB LED lights

### Disclaimer

### Copyright©

© Serafim Tech. Inc. All rights reserved.

No part of this manual, including the products and software described in it, may be reproduced, transmitted, transcribed, stored in a retrieval system, or any without the express written permission of Serafim Tech. Inc.

For any future information please visit Serafim official website: https://www.serafim-tech.com

Support page

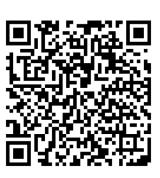

If however you encounter any problems we would be glad to answer all your concerns at sales@serafim-tech.com

Online customer

service

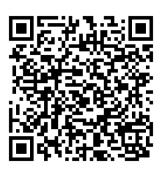

### Warranty

This product has one-year Serafim warranty service, only in these following cases should not be content into warranty of Serafim:

- 1. The product is repaired, modified or altered, unless such repair, modification or alteration is authorized in written form by Serafim.
- 2. In all cases the commencement date for the period is one year since the actual day of purchase, as reflected on the authorized reseller's or distributor's invoice / receipt provided to you.

\* If some of the descriptions are inconsistent with the pictures due to factors such as Serafim APP's official software upgrade or product appearance changes, the current actual situation shall prevail, and Serafim Technology will reserve the right of final interpretation.

### **Platform connection**

Use the USB cable to connect to the USB port of the device to use

### **Specifications**

- ✓ Optical Navigation Technology, Max FPS 7000
- ✓ Max acceleration 20g
- ✓ Max moving speed 60IPS.
- ✓ Full speed Interface. Selectable USB report rate: 125/250/500/1000
   Hz.
- ✓ Supports Windows , MAC OS, and Linux system, driver software (a given program) only used in windows systems.
- ✓ Up to six-level resolutions supported; each resolution is selected from 23 available values
   200/400/600/800/1000/1200/1400/1600/1800/2000/2400/3200/400
   0/4800/5600/6400/7200/ 8000/8800/9600/10400/11200/12800.
- ✓ Supports 3 kinds of light modes (flowing mode, synchronous mode, and reactive mode), and 10 kinds of light effects.
- ✓ Supports independent button to switch between the four built-in configurations (Group), or directly to a specified configuration.
- ✓ Support 6 independently customizable buttons
- ✓ Mouse switches rate for 60M clicks
- ✓ The external dimension is 124.8x62.9x40.5mm, with the M1 Shield is 137.1x81.4x44.5mm
- $\checkmark$  The weight is 85±3g, with the M1 Shield on the set is 108±3g

# Serafim M1 APP installation method

\*OS: Only supports Windows 7 or above

\*APP download page https://serafim-tech.com/support/

 Download the Serafim M1 APP zip file from the official website, unzip it and click Serafim M1 APP.exe

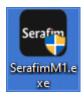

2. If a Windows warning appears · Click " More info " and " Run anyway "

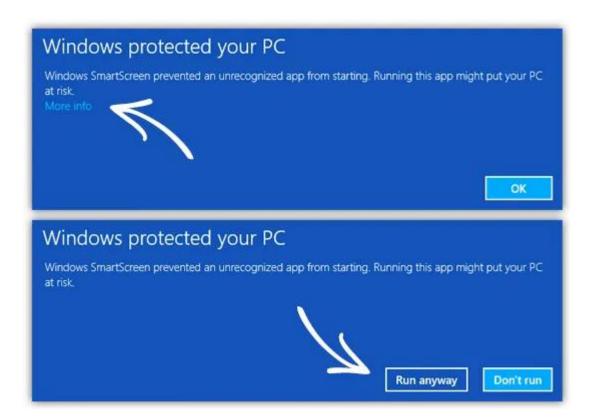

3. Select Yes to start the installation

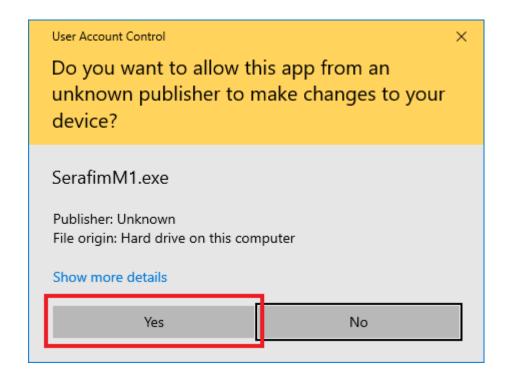

4. Complete the installation

### **Serafim M1 APP function**

### introduction

- 1. Enter Serafim M1 APP, the interface is divided into 5 areas
  - A. Select the setting area
  - B. According to the setting interface selected in Area A
  - C. 4 customizable profiles
  - D. It can be used as an interface for loading, exporting and restoring initial values of user profiles
  - E. Apply and cancel settings

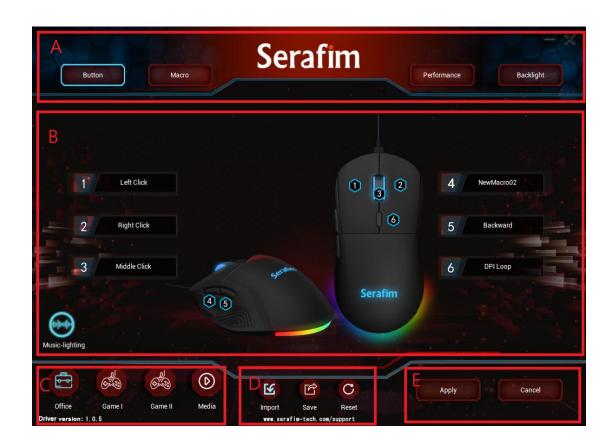

2. After selecting the Button interface, you can customize each button of the Serafim M1 mouse, and press Apply at the bottom right to complete the setting.

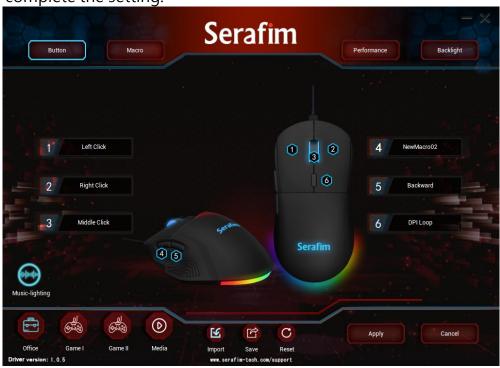

3. Click on Music-lighting in the lower left corner, and the window button slides down to enable the function. This function allows the mouse LED light to flash with the computer background music. There are three modes to choose from. After selecting, close the window and press Apply at the lower right to complete the setting.

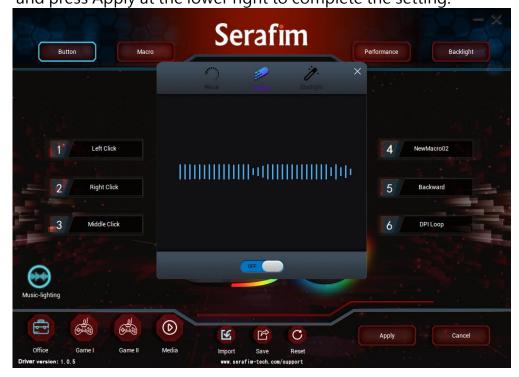

4. After selecting the Marco interface, you can do macro editing and setting.

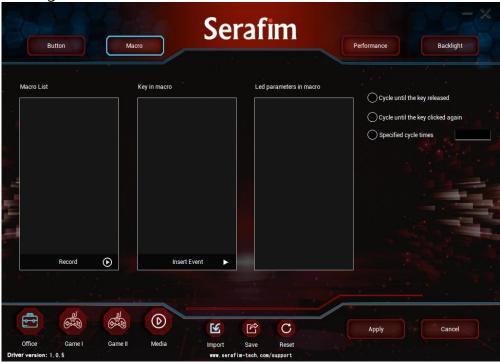

5. Right-click in the Macro list column on the left to add a New marco group, then add a new marco, and press Record to start recording the macro.

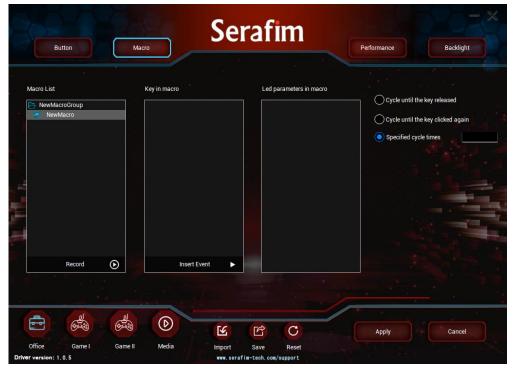

6. You can see the command entered using the keyboard in the key in marco column.

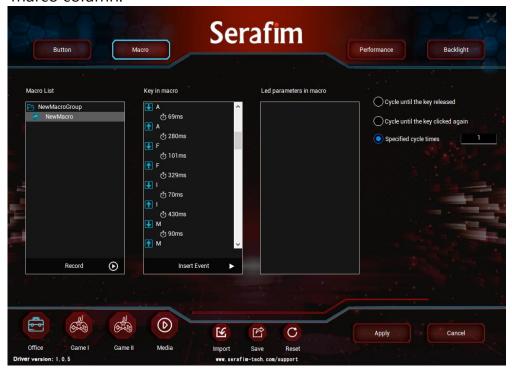

7. Editable keyboard commands.

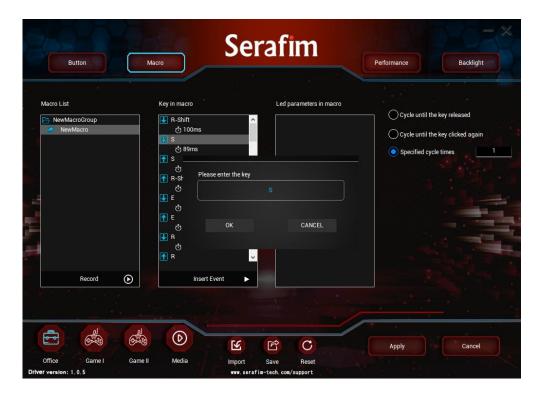

8. Press Insert Event to insert other commands between keyboard commands, such as mouse buttons, mouse coordinates movement, DPI, LED lights, etc.

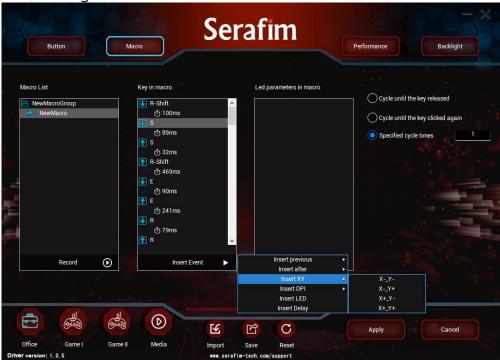

9. After choosing to insert the LED, you can set the LED lighting effect, color and duration in the LED parameter marco column. Finally, select the way to play the macro on the right, and press Apply at the bottom right to complete the setting.

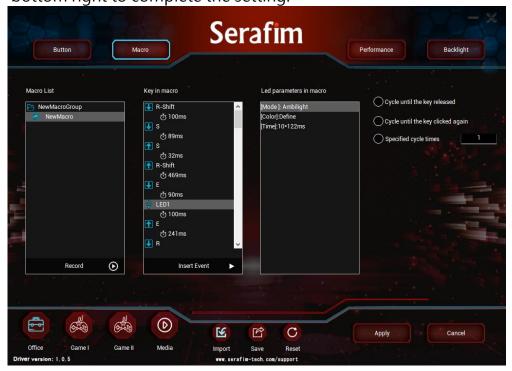

10. Go back to the Buttin interface and select the mouse button to trigger Marco, press Apply at the bottom right to complete the setting, and then press the button to trigger the macro.

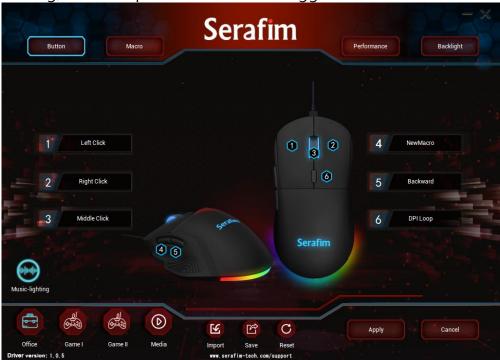

11. On the Performance interface, you can set the mouse sensitivity, scroll wheel speed, and click speed on the left, and the rate of return and DPO color and value on the right. Press Apply to complete the setting.

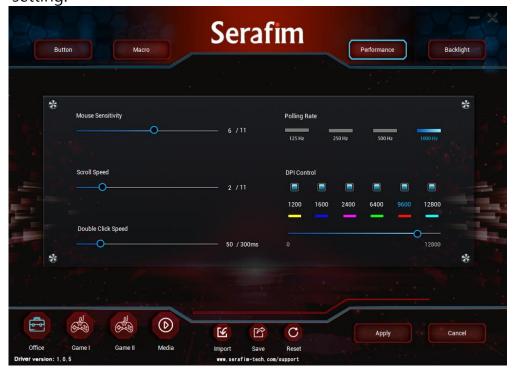

12. After selecting the Lighting Backlight interface, you can choose the light flashing mode, direction, duration and color according to the user's preference. Press Apply to complete the setting.

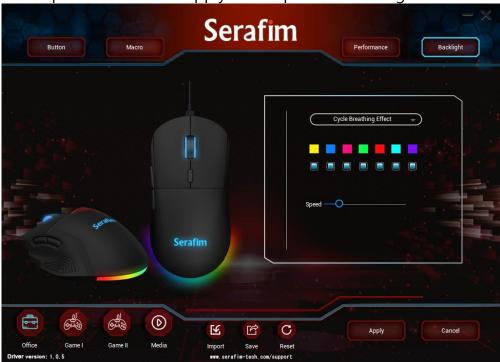

### **Safety Notes**

\*If you encounter problems with the correct operation of the device, and the troubleshooting does not help, please unplug the device and contact our online customer service, or go to <a href="https://serafim-tech.com/contact">https://serafim-tech.com/contact</a> for support. Do not try to disassemble or repair this device yourself under any circumstances, otherwise the warranty will be invalid.

\*Keep the device away from liquid or any humid environment. Operate this device within the ideal temperature range (0°C (32°F) to 45°C (113°F)). If the temperature is out of the ideal range, turn off the device until the temperature returns to the ideal range.

### Registration

Registration →

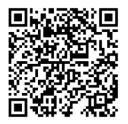

Complete online product registration to get an additional 3-month extended product warranty

| Product name  | Product<br>Serial<br>Number |  |
|---------------|-----------------------------|--|
| Purchase date | Customer<br>name            |  |
| Store name    | Purchase<br>amount          |  |

## **Compliance Information**

### **FCC**

#### **Federal Communications Commission Statement**

This device complies with FCC Rules Part 15. Operation is subject to the following two conditions:

- This device may not cause harmful interference.
- This device must accept any interference received, including interference that may cause undesired operation.

This equipment has been tested and found to comply with the limits for a class B digital device, pursuant to Part 15 of the Federal Communications Commission (FCC) rules. These limits are designed to provide reasonable protection against harmful interference in a residential installation. This equipment generates, uses, and can radiate radio frequency energy and, if not installed and used in accordance with the instructions, may cause harmful interference to radio communications. However, there is no guarantee that interference will not occur in a particular installation. If this equipment causes harmful interference to radio or television reception, which can be determined by turning the equipment off and on, the user is encouraged to try to correct the interference by doing one or more of the this manual following measures:

- Reorient or relocate the receiving antenna.
- Increase the separation between the equipment and receiver.
- Connect the equipment into an outlet on a circuit different from that to which the receiver is connected.
- Consult the dealer or an experienced radio/TV technician for help.

#### **FCC Caution**

Any changes or modifications not expressly approved by the party responsible for compliance could void the user's authority to operate the equipment.

The antenna(s) used for this transmitter must not be co-located or operating in conjunction with any other antenna or transmitter.

### **Radiation Exposure Statement**

This equipment complies with FCC radiation exposure limits set forth for an uncontrolled environment. End users must follow the specific operating instructions for satisfying RF exposure compliance. To maintain compliance with FCC exposure compliance requirement, please follow operation instruction as documented.

RISK OF EXPLOSION IF BATTERY IS REPLACED BY AN INCORRECT TYPE.

DISPOSE OF USED BATTERIES ACCORDING TO THE INSTRUCTIONS.

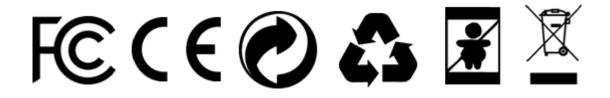